# **Dreamcast**

 $\mathbf{L}$ 

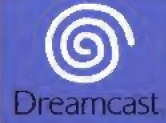

DPART

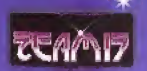

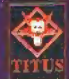

## **SOMMAIRE**

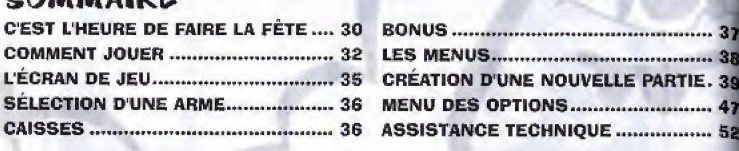

## C'EST L'HEURE DE FAIRE LA FETE... INTRODUCTION

Bienvenue à Worms World Party, tout le monde est invité à s'amuser ! On a décidé de faire un buffet géant, avec des cocktails d'action multijoueurs, une bonne grosse satade de missions on solo, une dose de delire et un zeste de stratégie ! Et il y a plus d'armes que de petits fours, allant de la (presque) inoffensive pichenette au devastateur armageddon !

Worms World Party est le nouvel épisode de la série de jeux de stratégie en tour par tour mettant en scènes nos animaux préférés : les vers <sup>l</sup> Connaissant leur sens de I'humour et leurs cocktails explosifs, lorsqu'ils vous invitent à faire la fête, impossible de refuser.

D'autant plus que vous ne serez pas seul. Grâce aux nouvelles options de jeu en ligne, vous allez pouvoir vous connecter au réseau mondial et rencontrer des joueurs du monde entier.

Notre DJ nous informe que sa collection de disques déborde de missions jouables en solo et que des dizaines de paysages personnalises peuvent être utilisés à tout moment.

Si vous venez pour la première fois, ne vous inquiétez pas. Une section d'entraînement a été prévue pour que vous puissiez affronter les veterans en un rien de temps. Il y a même une encyclopedie sur les armes bourrée d'infos et de conseils de pros !

Alors mesdames et messieurs, venez nous rejoindre et portons un toast à Worms World Party !

# COMMANDES

52

Lorsque vous aliumez votre console nreamcast, ne manipulez ni le Stick Analogique ni les Boutons Analogiques G/D. Cela pourrait interrompre l'initialisation de la manette et provoquer un dysfonctionnement. Si cela arrivait, éteignez immédiatement la console et railumez-la en prenant garde de ne pas manipuler la manette.

Carte mémoire

Estan à

cristaux liquides

**Roution** 

directionnel

**MANETTE** 

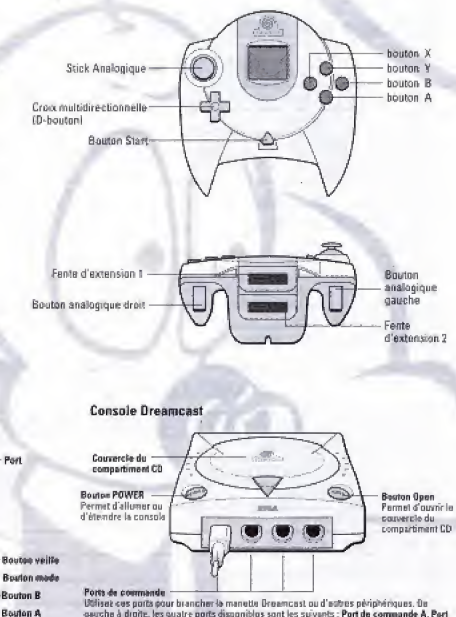

geuche à droite, les quatre ports disponibles sont les suivants : Port de commande A, Port de commande B, Port de commande C et Port de commande D Utilisoz ces quatre ports pour brancher respectivement les manottes des joueurs 1 à 4. REMARQUE : la Port de commeda peut aussi être appelé la Port

L<sup>30</sup>

# GOMM&NT JOO&R

Vous pouvez utiliser soit la manette, soit le clavier Dreamcast pour jouer à Worms. 4

#### **COMMANDE DES VERS**

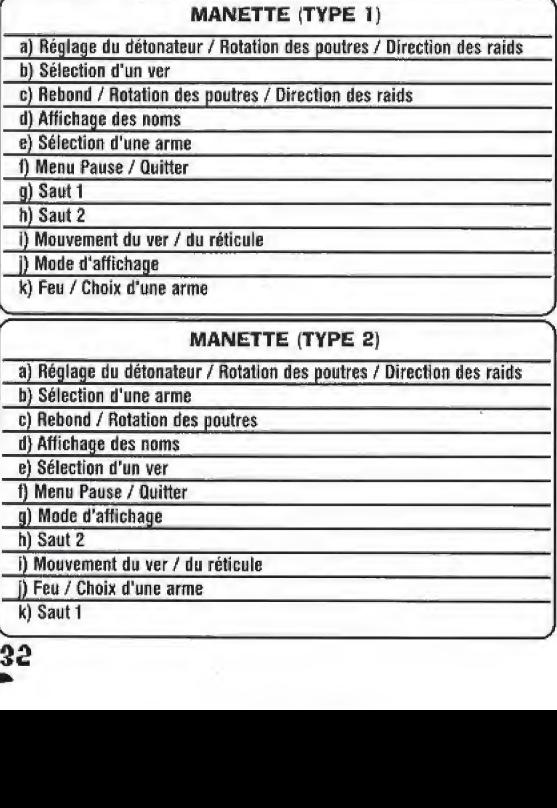

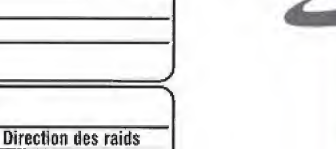

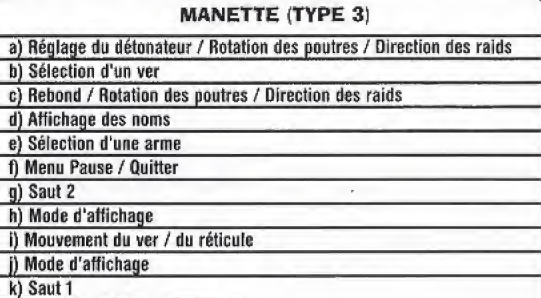

#### CONTROLS AU CLAVIER

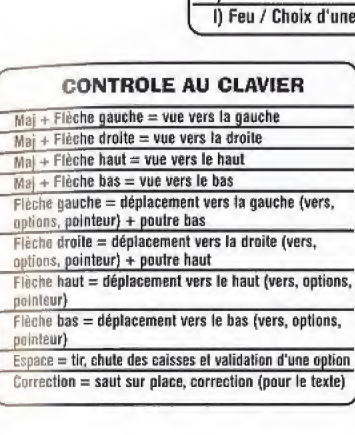

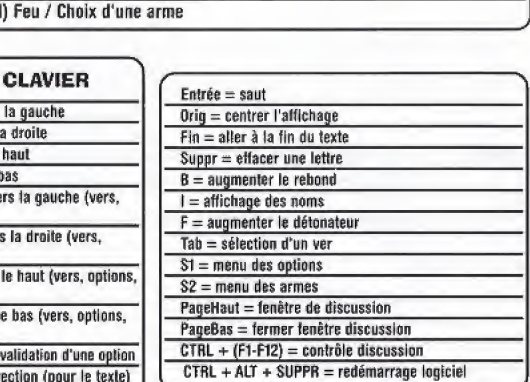

t) Menu Pause / Quitter g) Mode d'affiohage h) Saut 2

i) Mouvement du ver / du reticule j) Feu / Choix d'une arme

#### CONTRÔLE AU CLAVIER.

MAJ - Gardez cette touche enfoncée et utilisez les flèches directionnelles pour faire défiler la vue CTRL - Afficher le panneau de sélection d'une arme.

Les commandes au clavier sont indiquées entre parenthèse après la description des fonctions de la manette.

#### DEFILEMENT DE LA VUE

Utilisez le STICK ANALOGIQUE (ou MAJ + FLECHES DIRECTIONELLES) pour faire défiler la vue.

#### CHANGER DE VER

Si I'option Selection du ver est actives, appuyez sur le bouton SELECTION OU VEfi pour choisir le ver de votre équipe avec lequel vous désirez jouer. Vous ne pouvez plus changer de ver si vous avez bouge on choisi une arme.

#### DEPLACEMENT DES VERS

Déplacez votre ver en utilisant la croix multidirectionnelle (ou tes FLECHES DIRECTIONNELLES).

### SAUTS

#### SAUTS

 $\sqcup$ 

Faites un saut en avant en appuyant sur le bouton SAUT 1. Vous pouvez également faire un saut en arrière en appuyant deux fois rapidement sur SAUT 1, ou faire un saut sur place en utilisant le bouton SAUT 2. Appuyez deux fois sur SAUT 2 pour effectuer un saut périlleux arrière. **OLE AU CLAVIER.**<br>
Cette touche enfoncée et utilisez les flèches directionnelles pour faire<br>
des au clavier sont indiquées entre parenthèse après la description<br>
1.<br>
ALENT DE LA VUE<br>
CK ANALOGIQUE (ou MAJ + FLECHES DIRECTI

Conseil : certaines armes peuvent Str® utilis^es pendant que le ver effectue son saut.

#### **OUITTER**

Appuyez sur fe bouton START (ou sur la touche ESCAPE] pour afficher le menu Quitter, Vous aurez le choix entre Manche ex aequo, Déclencher la mort subite et Quitter la partie. Sélectionnez l'option désirée et appuyez sur A (ou ENTER). Vous pouvez également connaître le nombre de manches remportées par chaque équipe.

Lorsque le menu QUITTER est affiché, le jeu se met en pause. Appuyez sur START (ou ESCAPE) nour continuer la partie.

# **AFFICHAGE DES NOMS**

 $SI$  l'affichage des noms gêne la visibilité du jeu, appuyez sur le bouton AFFICHAGE DES NOMS St Lettungs entre un affichage complet, partiel ou inexistant.

L'ECRAN DE JEU<br>L'écran de jeu contient de nombreuses informations utiles, que vous trouverez expliquées ci-dessous.

## **TEMPS RESTANT**

Ce compte à rebours vous permet de savoir combien de secondes It vous reste pour terminer votre tour. S'il arrive à zéro, vous perdez votre tour et c'est à l'équipe suivante de jouer.

#### ANEMOMETRE

Certaines armes, comme te bazooka, sont affectées par le vent. Il est donc conseillé de consulter l'anémomètre (qui vous indique la direction et la vitesse du vent) avant d'effectuer votre tir.

#### StATUT DE LEQUIPE

Cette barre, située en bas de l'écran, vous permet de connaître le nombre total de points de vie de votre équipe. Si cette barre arrive à zéro, votre équipe est éliminée de la partie. Vous avez PERDU I

#### STATUT DU VER

Au-dessus de ebaque ver apparaissent les informations sulvantes: son nom et son nombre de points de vie.

#### BONUS

Les bonus activés (dégâts doublés, contenu des caisses, etc.) apparaissent dans une petite fenêtre au-dessus de l'anémomètre.

## **GELECTION D'UNE ARME** PANNEAU DE SELECTION

Pour afficher le panneau de sélection des armes, appuyez sur le bouton SELECTION D'UNE ARME. Déplacez ensuite le curseur jusqu'à l'arme désirée, puis appuyez sur le bouton FEU pour équiper votre ver.

Pour faire disparaître le panneau de sélection, vous devez soit choisir une arme, soit appuyer à nouveau sur le bouton SELECTION D'UNE ARME.

#### UTILISATION DES ARMES

Worms World Party met près de 60 armes à votre disposition.

Le meilleur moyen pour apprendre à s'en servir de manière efficace est de faire les missions d'entraînement, les missions contre la montre et les missions classiques en mode un joueur. Il est également recommandé de potasser la Wormopaedia, accessible depuis les menus Entraînement. Missions et Scénarios, qui présente les armes en détail et propose d'excellents conseils.

# CAIQGEQ

Au cours du jeu, diverses caisses sont larguées ou téléportées sur le champ de bataille. Il y a trois types de caisses : les caisses, d'armes, les caisses de soins et les caisses de bonus.

### **CAISSES D'ARMES**

En general, les caisses d'armes contiennent des armes tres puissantes ou des armes fournies en quantités limitées, comme le Super-Mouton, la dynamite ou le missile autoquidé.

### CAISSES DE SOINS

Les caisses de soins vous permettent d'augmenter l'énergie de vos vers en cours de partie. Le ver qui ramassera la caisse se verra attribuer un supplément de points de vies. Les caisses de soins permettent également de quérir un ver maiade ou infecté.

### CAISSES DE BONUS

Ces caisses contiennent divers bonus qui vous aideront à exterminer l'ennemi. Il y a deux types de bonus : les bonus à utilisation immédiate, qui s'activent dès que vous ramassez la caisse, et ceux à utilisation différée, que vous pouvez conserver (ils apparaissent dans le panneau de sélection des armes) et utiliser quand bon vous semble.

# **BONUS** BONUS A UTILISATION DIFFEREE

TURBO<br>Permet à votre ver d'avancer sur le terrain beaucoup plus rapidement que d'ordinaire pendant un tour. Excellent pour les assauts longue portée et les attaques décisives.

## VlS££ LASER

Pendant le tour à venir, vous verrez apparaître une ligne de visée avec les armes suivantes : Ilzi, Minicannon, Pistolet, Kamikaze et Fusil à pompe. Cela vous permet d'atteindre une cible, même éloignée, beaucoup plus facilement. Mais ça ne dure qu'un tour.

#### FAIBLE PESANTEUR

Un effet surprenant qui réduit la force de pesanteur appliquée à vos mouvements et à vos tirs. Vous pouvez donc sauter beaucoup plus loin, mais avec un peu d'imagination, vous trouverez des tonnes d'utilisations dévastatrices !

#### JET PACK

Utilisez la croix multidirectionnelle pour contrôler la puissance et la direction de votre vol. Très utile pour vous sortir d'une situation délicate quand vous n'avez plus de téléporteurs, ou, mieux encore, pour survoler un groupe d'ennemi en déposant une dynamite au passage. Entrez dans l'ère de la conquête spatiale, utilisez le jet pack !

# &OMOS A UTILISATION IMM&DIAT&

#### **TEMPS DOUBLÉ**

Double instantanément le temps disponible jusqu'à la fin du tour.

#### PLUIE DE CAISSES

Larque de manière aléatoire un grand nombre de caisses sur le paysage.

#### CONTENU DES CAISSES

Cet effet, qui dure jusqu'à la fin du tour, permet à toute l'équipe de connaître le contenu des caisses présentes sur le terrain.

#### DEGATS DOUBLES

Double les dégâts provoqués par n'importe quelle explosion jusqu'à la fin du tour. Extrêmement puissant et à utiliser avec précautions.

# LES MENUS

#### MENU PRINCIPAL

A partir de cet écran, vous pouvez sélectionner une partie à un seul joueur, créer une partie multijoueur ou acceder au menu des options. Utilisez le bouton A de la manette pour faire votre <sup>1</sup> sélection. Appuyez ensuite sur le bouton B pour retourner au menu précédent ou sortir des fenetres de selection d'equipe.

# MENU PARTIE A UN JOUEUR

#### PARTIE SOLO RAPIDE

Cette fonction vous permet de commencer une partie rapidement. Vous jouez avec une équipe et des armes présélectionnées et vous affrontez une équipe de vers contrôtée par la console. Les parties se déroulent dans des paysages générés au hasard, avec les options de jeu par défaut.

#### **ENTRAINEMENT**

La zone d'entraînement vous propose un certain nombre d'épreuves destinées à améliorer vos compétences.

Toutes les missions d'entraînement sont chronométrées et les meilleurs temps sont sauvegardes dans votre VM.

Consultez votre page web, www.team17.com pour vous comparer aux meilleurs temps réalisés par les autres joueurs. Saurez-vous être meilleur que nous ?

Pour jouer, sélectionnez une épreuve, puis une équipe et c'est parti !

MISSIUMS<br>Les missions de Worms World Party ont été conçues pour mettre à l'épreuve les compétences des Les mants comme des vétérans. Elles sont classées par difficulté (de facile à difficile) et doivent être

accomplies dans l'ordre. Si vous avez trop de mal à terminer une mission, le determent fournira de l'aide, sous forme d'armes supplémentaires ou de bonus.

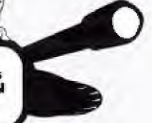

arque : une fois la mission accomplie avec succès, le<br>ge de cette mission sera disponible pour jouer dans les paysage de cette mission sera disponible pour jouer dans les<br>parties normales (consultez la section ECRAN DE GENERATION)<br>DE TERRAIN pour plus des missions disponibles puis une des missions disponibles-

#### CONTRE LA MONTRE

Ces niveaux ressemblent aux missions classiques sauf qu'il existe plusieurs moyens d'arriver à vos fins, le but étant de trouver la méthode la plus rapide.

Les lemps réalisés sont sauvegardés et les meilleurs temps de Team17 sont présentés pour vous motiver.

#### L'ULTIME defi

Ce mode de jeu fonctionne comme les parties normales, mais vous y affronterez des équipes toujours plus redoutables contrôlées par la console.

Les statistiques de ce mode seront sauvegardées et des récompenses sont accordées aux équipes les mieux classées. Choisissez votre équipe et montrez de quoi vous êtes capable.

# CR&ATIOM D OM& MOUV&LL& PARTI& **MULTIJOUEUR**

Ce menu vous permet de créer des parties multijoueur traditionnelles de Worms World Party sur votre Qreamcast. Les parties multijoueur peuvent comporter de deux a quatre equipes, qui seront contrôlées soit par des joueurs humains, soit par l'ordinateur.

#### CASERNE

La caserne est la fenêtre qui regroupe toutes les équipes pouvant être sélectionnées.

Pour rajouter une équipe à votre partie, sélectionnez-la et appuyez sur le bouton A. L'équipe disparaîtra de la fenêtre pour apparaître dans la liste des équipes en jeu. Sélectionnez toutes les équipes que vous souhaitez inclure dans votre partie, puis appuyez sur le bouton B pour sortir de cette fenêtre.

#### EQUIPES EN JEU

Lorsque vous ajoutez des équipes dans une partie, elles apparaissent dans cette fenêtre. Vous pouvez ajouter jusqu'à quatre équipes. Pour retirer une équipe de cette liste (et donc de la partie), selectionnez-la et appuyez sur le bouton A.

Une fois les équipes inscrites, vous pouvez sélectionner plusieurs options :

#### EQUIPES ALLIEES

Vous pouvez définir des équipes alliées, ce qui signifie qu'elles joueront la partie dans le même camp. Sélectionnez l'équipe souhaitée et appuyez sur le bouton X jusqu'à ce que sa couleur soit la même que celle de l'équipe avec laquelle vous voulez l'allier.

Les parties avec des équipes alliées se déroulent de la même façon que les parties normales, à quelques exceptions près : les joueurs alliés sont considérés gagnants si l'alliance à laquelle ils appartiennent gagne, et ce même si leur équipe à perdu. Au cours de la partie, les alliances jouent chacune leur tour. Les équipes alliées joueront chacune à leur tour au sein de l'alliance.

#### HANDICAP

Sélectionnez une équipe et appuyez sur le bouton Y pour faire défiler les options de handicap des équipes. L'équipe verra 25 points de santé rajoutés (+) ou retirés (-) à son niveau de santé initial. Si aucun symbole n'apparaît (défaut), cela signifie que les vers commencent avec le niveau de santé défini dans les options de jeu générales.

#### NOMBRE DE VERS DANS LEQUIPE

Vous pouvez modifier le nombre initial de vers dans les équipes. Pour cela, sélectionnez l'équipe et utilisez la croix multidirectionnelle pour choisir entre 1 et 4.

#### TYPES DE PARTIES

Les types de parties definissent I'arsenal de depart fournit a toutes les equipes de la partie. Ils règlent aussi un certain nombre de paramètres et d'options de jeu. Le nom de chaque type devrait vous permettre de vous faire une idee rapide de style de jeu qui vous attend.

#### OPTIONS GENERALES DE JEU

Il s'agit des options qui déterminent les règles de base du jeu. Sélectionnez l'option de votre cboix et appuyez sur le bouton <sup>A</sup> pour faire defiler les reglages possibles.

# **TEMPS PAR TOUR**

Temps (en secondes) dont vous disposez pour effectuer votre tour. Plus ça va vite, plus ça devient compliqué.

TEMPS par marche Temps écoulé avant que la Mort Subite ne commence.

ENERGIE DE DEPART<br>Règle le nombre de points de santé dont disposent chacun de vos vers, avant que le handicap ne soit sélectionné. Le niveau d'énergie par défaut est de 100 et c'est celui que nous recommandons.

#### VICTOIRES REQUISES

Sélectionnez le nombre de manches victorieuses requises pour gagner la partie. Par défaut, il faut 2 manches pour gagner,

#### MODE de selection des vers

Avec cette option, vous pouvez décider de sélectionner vous-même le ver qui va jouer au début de chaque tour. Attention cependant, cela enlève une grande partie du piment du jeu. Ce n'est recommandé qu'aux joueurs débutants.

Vous avez le choix entre : PAS DE SELECTION DES VERS (vous ne pouvez pas choisir le ver à déplacer) et SELECTION DES VERS (vous pouvez choisir votre ver avec le bouton de SELECTION DE VER).

#### ECRAN DE GENERATION DU TERRAIN

Get écran vous permet de déterminer la forme et le type de paysage dans lequel la partie va se dérouler. Vous pourrez choisir des paysages ouverts, des îles, des cavernes et bien d'autres encore...

Ce sont, en tout, 8 types de terrains différents qui vous sont proposés, avec lesquels vous pourrez produire des milliards de combinaisons différentes.

Vous pouvez également choisir de jouer dans l'un des nombreux paysages prédéfinis et. une fois vos missions en solo réussies, vous pouvez jouer d'autres types de jeux dans ces paysages.

 $II$  y a tant de combinaisons qu'il est possible de ne jamais jouer deux fois sur le même terrain, si vous le désirez.

#### PAYSAGE

Pour choisir un paysage, sélectionnez une des vignettes de terrain affichées et appuyez sur le bouton A, Le paysage sera alors placé dans la grande fenêtre en haut de l'écran : c'est le terrain sur lequel vous allez jouer. Pour générer un nouveau paysage, sélectionnez une vignette at appuyez sur X.

#### APPARENCE

Il est possible de modifier l'apparence graphique du paysage que vous avez sélectionné en choisissant TYPE DE TEXTURE pour faire défiler les types disponibles. Le type de texture que vous choisissez détermine également les objets contenus dans le paysage dans lequel vous allez jouer.

#### LES FONTS

Les ponts font partie intégrante de certaines stratégies. Sélectionnez l'icône PONTS et choisissez le nombre de ponts que vous souhaitez placer dans votre paysage. Remarque: vous ne pouvez placer des ponts qu'aux endroits où il y a suffisamment de place.

Il est recommandé de choisir des paysages de types "2 îles" si vous souhaitez utiliser des ponts.

#### OBJETS

Chaque paysage de jeu contient un certain nombre d'objets de grande taille. Sélectionnez I'icone OBJETS et choisissez le nombre d'objete qua vans souhaitez placer dans le paysage.

Si vous voulez que votre paysage soit encombré d'objets, choisissez un chiffre élevé; sinon, choisissez un chiffre plus faible. Nous recommandons généralement le chiffre le plus élevé (option sélectionnée par défaut).

#### SAUVEGARDER UN TERRAIN

Si vous tombez amoureux d'un des paysages créés de manière aléatoire, vous pouvez le sauvegarder pour le réutiliser plus tard.

Pour cela, sélectionnez la fenêtre TERRAIN ACTUEL et appuyez sur le bouton A pour accéder à l'écran de sauvegarde du terrain. Sur cet écran, sélectionner un espace libre pour sauvegarder le paysage et appuyez sur A.

S'il ne reste plus d'emplacement libre, vous pouvez effacer un paysage déjà sauvegardé en le sélectionnant et en appuyant sur A.

stement possible de sauvegarder un paysage après avoir joué dedans (en fait, ce n'est iant qu'une fois que vous aurez joué dans un paysage que vous saurez si vous avez garder ou non).

suivez la procédure décrite ci-dessus dès que votre manche est terminée, en L'écran de génération de terrain à partir de la page RESULTATS DE MANCHE.

tie est terminée, attendez que le jeu revienne au menu CREER UNE PARTIE puis allez enu Generation do terrain et suivez les Instructions domtees ci-dessus; le paysage huel vous venez de jouer sera toujours visible en haut de la fenêtre TERRAIN ACTUEL.

arger un paysage à partir du m<u>enu de SAUVEGARDE DU TERRAIN, il vous suffit de</u> ner le terrain de votre choix et d'appuyer sur le bouton X.

rain apparaîtra alors dans la fenêtre TERRAIN ACTUEL lorsque vous erez au menu de Génération de terrain.

Ramarque ; seule la forme du paysage est sauvegardée. Vous devrez à nouveau choisir un TYPE DE TEXTURE et déterminer le nombre de PONTS et d'OBJETS que vous désirez utiliser.

**TERRAIN PERSONNALISE**<br>Vous pouvez décider de jouer sur l'un d<br>TERRAIN PERSONNALISE et sélectionne **ARAIN PERSONNALISE et sélectionnez le terrain de votre choix.**<br>Le terre de la catalune de la catalune de la catalune de la catalune de la catalune de la catalune de la catal auvez décider de jouer sur l'un des paysages prédéfinis. Pour cela, appelez la fenêtre

tenetre i Ennam at i OEL tera apparatue une maye pou<br>terrain prédéfini, mais il ne s'agira pas du paysage réel. Tenêtre TERRAIN ACTUEL fera apparaître une image pour indiquer que vous en avez choisi

toutes les missions à un joueur ant été accomplies, leurs s apparaissent dans cette fenêtre et peuvent être sélectionnées.

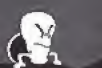

Remarque : il ne vous est pas possible de sélectionner les ponts, les objets, ni les types de textures pour les paysages personnalisés.

Quand vous aurez terminé, quittez ce menu en choisissant soit la touche ACCEPTER - pour valider le paysage choisi, soit la touche ANNULER pour revenir au menu CREER UNE PARTIE sans sauvegarder vos modifications.

Si vous annulez les modifications, le jeu utilisera le paysage des jeux précédents ou un paysage créé d'une manière aléatoire, selon que vous aurez ou non déjà joué une partie depuis que vous avez charge le jeu.

#### COMMENCER A JOUER...

Une fois que vous aurez terminé votre configuration et que vous serez satisfait des parametrages, appuyez sur la touche COMMENCER LA PARTIE qui se trouve dans le coin inférieur droit du menu. La bataille pourra commencer...

#### JOUER EN L1GNE SUR INTERNET

C'est ici que vous allez vralment vous amuser,

Jouer en ligne, cela signifie pouvoir affronter des joueurs du monde entier sans quitter votre maison. Pour jouer en ligne, vous devez d'abord vous inscrire sur Dreamarena de Sega. Pour ce faire, suivez les instructions présentes dans la documentation de votre Dreamcast (vous devrez utiliser le CD Dreamkey [ou Dream Passport) et suivre les instructions qui apparaissent à l'écran).

Une fois que vous avez votre compte Dreamarena, vous êtes prêt à jouer à Worms World Party sur Internet

Sélectionnez l'option 'Jouer une partie en ligne' pour faire apparaître la fenêtre de connexion (à condition que votre Dreamcast soit bien connectée à votre ligne téléphonique, comme indiqué dans le manuel de la console}. Entrez votre nom de connexion et vafidez, Un message vous Indiquera que WWP tente de se connecter à Wormnet. Une fois connecté, le jeu télécharge la liste des canaux, c'esLa-dire "pieces" dans lesquelles vous pourrez aftronter d'autres joueurs.

Un canal est tout simplement une zone dans laquelle vous pourrez créer ou rejoindre une partie d'un certain type. Par exemple, si vous vous connectez sur le canal Beginners, vous jouerez centre d'autre joueur utifisant ce type de partie.

Pour choisir un canal, sélectionnez-le et appuyez sur le bouton A.

the fois que vous êtes entré dans un canal, la liste des autres joueurs présents dans ce canal Une luis que en haut à droite (à condition qu'il y ait bien d'autres personnes dans ce canal), sera consible que les gens soient déjà en train de discuter entre eux. Si vous désirez vous li sol per à la conversation, sélectionnez la fenêtre de discussion et appuyez sur A pour utiliser je clavier virtuel. Tapez votre message puis appuyez sur OK pour l'envoyer. Si vous possédez un clavier Dreamcast, sélectionnez la fenêtre de discussion et appuyez sur Enter - le clavier wirtuel s'affichera, mais vous pourrez utiliser votre vrai clavier pour taper. Appuyez sur Enter nour envoyer votre message.

#### COMMENT JOUER.

 $c_i$  des joueurs hébergent déjà des parties, vous pouvez les rejoindre, à condition que la partie pou<br>**COMMENT JOUER.**<br>Si des joueurs hébergent déjà des parties, vous<br>ne soit pas déjà pleine (4 joueur au maximum).<br>compose line paptie

#### REJOINDRE UNE PARTIE

pour rejoindre une partie, il suffit de la sélectionner dans la liste des parties en haut à gauche et d'appuyer sur A. Vous serez transporté jusqu'à l'écran d'accueil de l'hôte. Vous pourrez voir le paysage et les différentes options qui ont été choisies pour la partie à venir. A tout moment, yous pouvez appuyer sur le bouton B ou sélectionner le X en bas à gauche de l'écran pour quitter la partie et revenir à l'écran du canal.

Pour participer à une partie, vous devez inscrire votre équipe. Sélectionnez une de vos équipes afin de la placer dans la liste des équipes en compétition située au milieu de l'écran. Si l'hôte le permet, vous pouvez inscrire plusieurs équipes, qui seront alliées au cours de la partie.

L'hôte peut modifier le nombre de vers par équipe, changer le handicap et autoriser les alliances - en revanche, vous ne pouvez pas modifier ces options vous-même. La partie ne peut nas commencer tant que tous les joueurs n'ont pas allumé leur ampoule, indiquant que le naramétrage de la partie leur convient et qu'ils sont prêts à jouer. **Pour participer à une partie, vous devez inscrire votre équipe. Sélectionnez une de fin de la placer dans la liste des équipes en compétition située au milieu de l'écrie permet, vous pouvez inscrire plusieurs équipes, qu** 

Vous pouvez supprimer une de vos équipes de la liste des participants en la sélectionnant, mais vous ne pouvez pas expulser l'équipe d'un

NB : Tous les joueurs, y compris l'hôte, doivent allumer leur ampoule pour indiquer qu'ils sont prêts à jouer. Si l'hôte modifie encore une des options, toutes les ampoules s'éteindront à nouveau. Ceci permet d'être sûr que tout le monde est satisfait du paramétrage de la partie avant de commencer à jouer.

Quand toutes les ampoules sont allumées, l'hôte peut lancer la partie. Pour ceta, il doit appuyer sur l'icône Lancer la partie. Tous les autres joueurs démarreront alors automatiquement.

#### HEBERGER UNE PARTIE

Vous pouvez décider d'héberger votre propre partie. Il est possible qu'il n'y ait pas de partie en cours de creation ou que vous vouliez organiser une partie entre amis.

Pour héberger une partie, sélectionnez l'icône HEBERGER UNE PARTIE (en bas à droite). Après avoir entré un nom pour votre partie, vous vous retrouverez dans l'écran d'accueil, le même que lorsque vous rejoignez une partie - mais cette fois, c'est à vous de paramétrer les options de jeu et de choisir un terrain.

D'autres personnes peuvent rejoindre votre partie à tout moment, s'il reste encore de la place. Vous pouvez expulser un joueur si vous le désirez en sélectionnant son nom dans la liste des joueurs. Pour expulser une équipe de la partie, faites la même chose avec le nom de l'équipe dans la liste des équipes.

Vous pouvez modifier les options de jeu, comme lorsque vous jouez tout seul Tous les joueurs connectés à votre partie peuvent voir les modifications que vous apportez.

Quand vous hébergez une partie, inscrivez vos équipes comme d'habitude (si vous inscrivez plusieurs équipes, celles-ci seront alliées). Au fur et à mesure que les joueurs rejoignent votre partie et inscrivent leurs équipent, elles apparaîtront dans la liste avec les vôtres.

Quand tous les joueurs sont satisfaits et prêts à jouer (quand toutes les ampoules sont allumées à côté de leurs noms), appuyez sur le bouton Lancer la partie.

La partie démarrera automatiquement chez tous les joueurs et le carnage pourra alors commencer.

#### DISCUSSION EN COURS DE JEU

Si vous êtes équipé d'un clavier Dreamcast, vous pouvez discuter avec les autres joueurs également équipés d'un clavier. Appuyez sur Page Suivante pour faire apparaître la fenêtre de discussion et sur Page Précédente pour la faire disparaître.

# **MENU DES OPTIONS**

Ce menu vous permet de créer ou de modifier une équipe, d'analyser les performances de de many equipe, de modifier la configuration de votre manette, changer les options sonore ou vidéo et de sauvegarder les données de jeu sur un VM.

## CREATION D'UNE NOUVELLE ÉQUIPE

Pour tirer le meilieur parti de Worms World Party, il est fortement conseillé de créer vos argores équipes. Le jeu devient beaucoup plus intéressant lorsque vous vous attachez à "vos" vers et vous ressentirez une grande satisfaction lorsque votre équipe préférée progressera.

pour créer votre propre équipe, sélectionnez l'icône CREER UNE EQUIPE. Un nouveau menu apparait alors avec les options suivantes :

#### cHOlX DU CONTROLS : HUMAIN OU ORDINATEUR

Sélectionnez cette icône et appuyez sur le bouton A pour décider si l'équipe sera contrôlée par un inveur humain ou par l'intelligence artificielle (qui dispose de 5 niveaux de difficulté croissants).

#### CHOIX D'UNE ARME SPECIALE

Certains TYPES DE PARTIES vous permettent d'emporter au combat l'arme spéciale de votre choix. Cette arme spéciale apparaît dans l'arsenal des joueurs une fois qu'un certain nombre de tours se sont écoulés. Sélectionnez cette option et appuyez sur le bouton A pour faire défiler les armes disponibles (lance-mouton, vaches folles, sainte grenade, super mouton, taupe explosive, vieille femme et pigeon voyageur).

#### CHOlX O'UNE PIERRE TOMBALE

Lorsque l'un de vos vers disparaît au combat, il laisse derrière lui une pierre tombale. Sélectionnez cette icône et appuyez sur le bouton A pour faire défiler les pierres tombales disponibles.

#### **MODIFIER LES NOMS DES EQUIPES ET DES VERS**

Sélectionnez l'équipe ou le ver dont vous désirez changer le nom et appuyez sur A. Le nom apparaîtra alors dans la fenêtre personnage, à droite de l'écran. Modifiez-le en utilisant les lettres affichées, puis sélectionnez OK et appuyez sur A. Si vous appuyez sur ANNULER, le nom ne sera pas modifie.

Si vous souhaitez modifier un nom rapidement, sélectionnez l'icône POINT D'INTERROGATION placé à côté du nom que vous voulez modifier et appuyez sur le bouton A. Le nom en question changera de façon aléatoire à chaque fois que vous appuierez sur le bouton A.

Quand vous aurez fini de modifier votre équipe, sélectionnez le bouton ACCEPTER, en bas à droite du menu. Si vous n'êtes pas satisfait de l'équipe créée, sélectionnez SUPPRIMER EQUIPS puis appuyez sur le bouton A. Après avoir confirmé la suppression, vous serez ramené dans le menu des options.

#### MODIFER UNE EQUIPE

Sélectionnez une équipe et appuyez sue le bouton A. Choisissez ensuite MODIFIER LES DETAILS DE L'EQUIPE et appuyez sur la touche A. Procédez ensuite de la même manière que si vous créiez une nouvelle équipe (voir ci-dessus "création d'une nouvelle équipe").

Si vous n'êtes pas satisfait des modifications apportées, il vous suffit de choisir REVENIR EN ARRIERE ET ANNDLER LES CHANGEMENTS et d\*appuyer sur A. Cola vous ramenera au menu des options et annulera tous les changements apportés à l'équipe.

#### VISUALISER LES PERFORMANCES DE LEQUiPE

Sélectionnez une équipe dans la fenêtre des équipes et activez ce bouton pour consulter ses statistiques au combat

Cet écran vous permet d'analyser la performance de l'équipe sélectionnée lors des missions solo, des exercices d'entraînement et des matchs à mort à un seul joueur, ainsi que ses performances générales au combat.

Pour consulter les performances de l'équipe lors des missions solo qu'elle a menée à bien, sélectionnez MISSION et utilisez la croix multidirectionnelle pour faire apparaître les statistiques de chaque mission.

Sélectionnez ENTRAINEMENT et appuyez sur DROITE et à GAUCHE pour faire défiler les statistiques d'ENTRAINEMENT.

Le CLASSEMENT GENERAL DE L'EQUIPE dans les STATI5TIQUES GENERALES depend du résultat de chaque partie.

Une fois que vous avez terminé, sélectionnez RETOURNER AU MENU PRECEDENT.

trol

**OPTIONS MANETTE**<br>Sélectionnez la manette et appuyez sur A pour  $\begin{bmatrix} 1 & 0 & 0 \\ 0 & 0 & 0 \\ 0 & 0 & 0 \end{bmatrix}$ .<br><sub>Configuration des boutons utilisés<br>, Vous pourrez alors choisir parmi les</sub> rourations proposées celle qui vous <br>A mieux

wez un PACK VIBRATIONS connecté à votre mus pouvez sélectionner cette icône et appuyer r activer ou désactiver les vibrations.

#### ONS VM (Charger / **agarder**)

uvez sauvegarder toutes les options et réglages du jeu ru compris les noms des équipes, les statistiques, etc) sur une<br>carta mémoire (VM).

vegarder ces données, sélectionnez l'icône SAUVEGARDER et appuyez sur A. L'écran de sauvegarde vous donne la possibilité de a carte mémoire (VM) que vous souhaitez utiliser. Sélectionnez-la et sur A. Appuyez de nouveau sur A pour accepter les messages de confirmation voulez-vous remplacer les options actuelles ?"). En cas de problème, un message tra à l'écran.

harger une sauvegarde, sélectionnez CHARGER A PARTIR DU VM. Une fois dans l'écran de ment, sélectionnez le VM à partir duquel vous souhaitez charger la sauvegarde. Suivez les instructions qui apparaissent à l'écran.

#### **IONS SONORES ET VIDEO**

u vous permet de régler le volume des effets sonores et de la musique du jeu, de kiner la banque de messages que les équipes de vers utiliseront pendant la bataille et irer l'affichage.

#### ILUME MUSIQUE

Ionnez la fenêtre MODIFIER LE VOLUME DE LA MUSIQUE puis appuyez sur A. Vous pouvez nant régler le volume de la musique en utilisant la croix multidirec<u>tionnelle. Quand vous</u> **z terminé, appuyez de nouveau sur le bouton A.** 

iT

#### VOLUME EFFETS SONORES

Sélectionnez la fenêtre MODIFIER LE VOLUME DES EFFETS SONORES et appuyez sur A. Vous. pouvez maintenant régler le volume des bruitages en utilisant la croix multidirectionnelle. Une fois terminé, appuyez de nouveau sur le bouton A.

#### BANQUES DE MESSAGES

Sélectionnez la fenêtre BANQUE DE MESSAGE et appuyez sur A. Vous pouvez maintenant choisir, parmt les banques de messages proposees, cells que vous desirez utiliser pour la partie. Appuyez sur A pour valider votre choix.

#### 50 Hz - 60 Hz

Sélectionnez ce bouton et appuyez sur A pour passer du mode d'affichage 50 Hz au mode 60 Hz selon le type de téléviseur dont vous êtes équipé.

#### ecran de langue

Cliquez sur cette icône pour accéder au menu vous permettant de choisir la langue dans laquelle vous désirez vous s'afficher les textes du jeu : anglais, américain, allemand, français, suédois, italien, espagnol, néerlandais, danois. Sélectionnez le drapeau correspondant à la langue désirée.

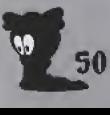